# **1) L'architecture des répertoires**

L'architecture des répertoires doit être normalisé, elle doit se composé des répertoires suivants :

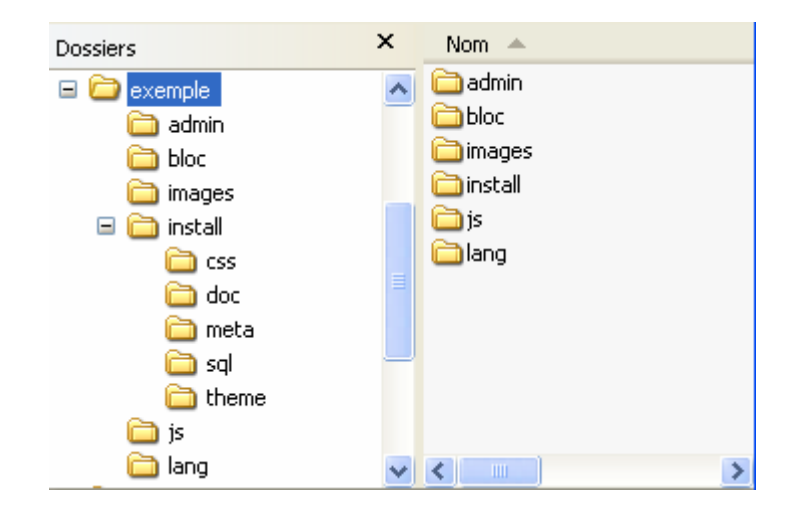

### **DE BASE :**

- La racine de votre module contient l'ensemble des fichiers PHP nécessaire
- Un répertoire **admin** : contenant tous les fichiers d'administration
- Un répertoire **images** : contenant les images de données du module.
- Un répertoire **lang** : contenant les fichiers nécessaires au multi langue.
- Un répertoire **Install** contenant les sous-répertoires suivant :
	- o Un répertoire **sql** : contenant les fichiers SQL pour le bon fonctionnement du module
	- o Un répertoire **doc** : contenant la licence.txt, et le fichier d'install.txt (fichier d'explication de l'installation manuel du module)
	- o Un répertoire **meta** (futur utilisation(Dune)) : contenant les métas et leurs explications
	- o Un répertoire **theme** (futur utilisation(Dune)) : contenant les fichiers html qui iront dans le thème de l'utilisateur, pour utiliser les métas et voila pas plus d'explication pour l'instant.
	- o Un répertoire **css** (optionnel et en évolution) : contenant la css à fusionner avec celle du thème

#### **OPTIONNEL :**

- Un répertoire bloc (optionnel) : contenant les différents blocs du module.
- Un répertoire js (optionnel) : contenant les fichiers JavaScript.

#### **REGLES de PRESENCE des fichiers index.html :**

Un fichier index.html vide POUR CHAQUE répertoires présent dans votre arborescence (ce qui permet d'éviter de lister le dossier de votre application via Internet / moins performant qu'un .htaccess mais plus simple à utiliser)

### LES FICHIERS OBLIGATOIRES POUR UNE INSTALLATION MANUELLE :

Un fichier extend-modules.txt localisé dans le sous répertoire install contenant les informations classiques à un appel de l'admin du module via plugin (si nécessaire), placé dans le répertoire doc

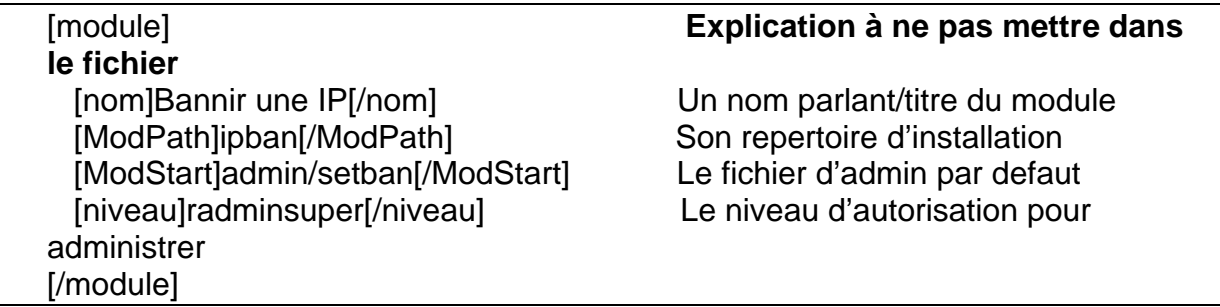

- Un fichier de licence en Français et un en Anglais. Ces fichiers sont disponible [ici](http://modules.npds.org/modules/nmig/licenses.zip).

- Un fichier reprenant la méthode d'installation. Il est le plus souvent nommé *INSTALL.TXT*. Voici un exemple de fichier install.txt :

########################################################################### ########

## Nom: **Nom de votre application** ## Version: **Version** ## Date: **Date de publication** ## Auteur: **Votre nom ou Pseudo** ## ## Description: **Description rapide de votre application** ## ########################################################################### ######## ## INSTALLATION ## **Décrire ici les étapes de l'installation** ## ## CONFIGURATION ## **Si votre application dispose d'une configuration, indiqué ici la marche à suivre.** ## ## UTILISATION ## Appel grace à une URL du type : ## **Pour un module :** ## *[MON MODULE](http://modules.npds.org/modules.php?modpath=%3Cb%3EDOSSIER%3C/b%3E&ModStart=%3Cb%3EFICHIER%3C/b%3E)* ## **Pour un Add-On :** ## *[Mon Add-On](http://modules.npds.org/%3Cb%3Echemin/vers/fichier.php%3C/b%3E)* ## ## ADMINISTRATION DU MODULE ## **Si votre application dispose d'une administration, indiqué comment y accéder**. ## ########################################################################### ########

Il faut aussi préciser dans le fichier install.txt les répertoires à supprimer une fois l'installation manuel effectuer (exemple : sql, css, theme, doc, etc.).

### **Contenu d'un fichiers PHP typique**

```
<?PHP
/************************************************************************/ 
/* NPDS : Net Portal Dynamic System */ 
/* =========================== */ 
\frac{1}{\sqrt{2}} , the set of the set of the set of the set of the set of the set of the set of the set of the set of the set of the set of the set of the set of the set of the set of the set of the set of the set of the set 
/* Mon premier Module Copyright (c) 2005 par Modules.NPDS.org */ 
/* Version 1.0 du 13/10/2005 \begin{array}{ccc} \n\frac{x}{4} & \rightarrow & \n\end{array}\frac{1}{\sqrt{2}} , the set of the set of the set of the set of the set of the set of the set of the set of the set of the set of the set of the set of the set of the set of the set of the set of the set of the set of the set 
/************************************************************************/ 
// On vérifie si le fichier mainfile.php est déjà inclus. 
// Si non, on l'inclus maintenant 
if (!function_exists("Mysql_Connexion")) {include ("mainfile.php");} 
// Pour Dune la ligne devient 
// if (!function exists("sql Connexion")) {include ("mainfile.php");}
// Ligne de securité obligatoire sauf quelques exceptions 
if (strstr($ModPath,"..") || strstr($ModStart,"..") || stristr($ModPath, 
"script") || stristr($ModPath, "cookie") || stristr($ModPath, "iframe") || 
stristr($ModPath, "applet") || stristr($ModPath, "object") || 
stristr($ModPath, "meta") || stristr($ModStart, "script") || 
stristr($ModStart, "cookie") || stristr($ModStart, "iframe") || 
stristr($ModStart, "applet") || stristr($ModStart, "object") ||
stristr($ModStart, "meta")) { 
    die(); 
} 
// On déclare les variables globales utiles pour le fonctionnement de NPDS 
global $ModPath, $ModStart, $NPDS_Prefix ;
// $ModPath = le dossier de ce module 
// $ModStart = le nom du fichier en cours de ce module 
// $NPDS_Prefix = le nom du préfix des tables pour l'installation courante 
// Nous pouvons déclarer aussi toutes autres variables du fichier de config
.php de NPDS 
global $sitename,$nuke_url; 
// Nous allons maintenant coder l'affichage de notre module 
// Tout d'abord, le header affichant le haut de page et les blocs de gauche
 si demandé
include("header.php"); 
// Ouverture d'un tableau au couleur du thème 
OpenTable(); 
// Nous allons créer un tableau affichant nos variables globales 
echo "<table width=\"100%\" cellspacing=\"0\" cellpadding=\"2\" border=\"0\
">';
echo "<tr><td width=\"50%\">Dossier du module :</td><td>".$ModPath."</td></
tr>";
echo "<tr><td width=\"50%\">Nom du fichier :</td><td>".$ModStart.".php</td>
\langletr>";
echo "<tr><td width=\"50%\">Nom de ce site :</td><td>".$sitename."</td></tr
>";
echo "<tr><td width=\"50%\">Adresse de ce site :</td><td>".$nuke_url."</td>
\langle /tr>";
echo "</table";
// Fermeture du tableau au couleur du thème 
CloseTable(); 
// Pour finir, le footer affichant le pied de page et les blocs de droite s
i demandé 
include("footer.php"); 
?>
```
### **2) Utilisation des CSS dans les fichiers php**

En cours de révision pour Dune.

```
<?PHP
/************************************************************************/
/* NPDS : Net Portal Dynamic System */
/* =========================== */
\frac{1}{\sqrt{2}} , the set of the set of the set of the set of the set of the set of the set of the set of the set of the set of the set of the set of the set of the set of the set of the set of the set of the set of the set 
/* Les classes CSS Copyright (c) 2005 par Modules.NPDS.org */
\frac{1}{2} Version 1.0 du 26/10/2005
\frac{1}{\sqrt{2}} , the contract of the contract of the contract of the contract of the contract of the contract of the contract of the contract of the contract of the contract of the contract of the contract of the contract o
/************************************************************************/ 
// On vérifie si le fichier mainfile.php est déjà inclus.
// Si non, on l'inclus maintenant
if (!function_exists("Mysql_Connexion")) {include ("mainfile.php");} 
// Pour Dune la ligne devient 
if (!function_exists("sql_Connexion")) {include ("mainfile.php");} 
// Ligne de securité obligatoire sauf quelques exceptions 
if (strstr($ModPath,"..") || strstr($ModStart,"..") || stristr($ModPath, 
"script") || stristr($ModPath, "cookie") || stristr($ModPath, "iframe") || 
stristr($ModPath, "applet") || stristr($ModPath, "object") || 
stristr($ModPath, "meta") || stristr($ModStart, "script") || 
stristr($ModStart, "cookie") || stristr($ModStart, "iframe") || 
stristr($ModStart, "applet") || stristr($ModStart, "object") || 
stristr($ModStart, "meta")) { 
    die(); 
} 
// On déclare les variables globales utiles pour le fonctionnement de NPDS 
global $ModPath, $ModStart, $NPDS_Prefix ;
// $ModPath = le dossier de ce module 
// $ModStart = le nom du fichier en cours de ce module 
// $NPDS_Prefix = le nom du préfix des tables pour l'installation courante 
// Nous allons maintenant coder l'affichage de notre module 
// Tout d'abord, le header affichant le haut de page et les blocs de gauche
 si demandé 
include("header.php"); 
// Ouverture d'un tableau au couleur du thème 
OpenTable(); 
echo "<h3>Les styles sur les liens</h3>"; 
echo "<em><strong>Lien de style NOIR :</strong></em> en g&eacute;n&eacute;r
al les actions & laquo; positives & raquo; quand se ne sont pas des boutons<br/>>b
r />";
echo "<a href=\"#\" class=\"NOIR\">Lien de classe NOIR</a><br />> />";
echo "<br />";
echo "<strong><em>Lien de style ROUGE :</em></strong> en g&eacute; h&eacute;
ral les actions de type : annulation, suppression, … <br/> />";
echo "<a href=\"#\" class=\"ROUGE\">Lien de classe ROUGE</a><br />> />";
echo "<br />";
echo "<strong><em>Lien de style BOX :</em></strong><br />>/> />";
echo "<a href=\"#\" class=\"BOX\">Lien de classe BOX</a><br />> />";
echo "<br />";
echo "<em><strong>Lien de style HEADA :</strong></em> administration, t&eac
ute;léchargement, annuaire notamment<br />';
echo "<a href=\"#\" class=\"HEADA\">Lien de classe HEADA</a><br />> />";
echo "<br />";
echo "<strong><em>Lien de style ONGL :</em></strong> fortement utilis&eacut
e; par NPDS<br />";
echo "<a href=\"#\" class=\"ONGL\">Lien de classe ONGL</a><br />> />";
// Fermeture du tableau au couleur du thème 
CloseTable(); 
echo "<br />"; 
// Ouverture d'un tableau au couleur du thème 
OpenTable();
```

```
echo "<h3>Les styles sur les tableaux</h3>";
echo "<strong><em>Tableaux :</em></strong> utilisation des classe HEADER po
ur les entêtes et LIGNA / LIGNB pour le contenu<br/>sbr />";
echo "<table width\"100%\">";
echo "<tr class=\"HEADER\"><td width\"100%\" align=\"center\">En-
Tête de tableau.</td></tr>";
// Pour le contenu du tableau, on peu utilisé les classes LIGNA et LIGNB di
rectememnt dans le code : 
echo "<tr class=\"LIGNA\"><td align=\"center\">Ligne 1</td></tr>";
echo "<tr class=\"LIGNB\"><td align=\"center\">Ligne 2</td></tr>";
// Ou bien utiliser la fonction tablos(); du noyeau NPDS : 
$rowcolor = tablos(); 
echo "<tr $rowcolor><td align=\"center\">Ligne 3</td></tr>";
$rowcolor = tables();
echo "<tr $rowcolor><td align=\"center\">Ligne 4</td></tr>";
// La fonction tablos(); est très utile lorsque l'on utilise une boucle pou
r créer un tableau. 
echo "</table><br />";
// Fermeture du tableau au couleur du thème 
CloseTable(); 
echo "<br />";
// Ouverture d'un tableau au couleur du thème 
OpenTable(); 
echo "<h3>Les styles sur les champs de formulaires</h3>"; 
echo "<form><table width\"100%\">"; 
echo "<tr><td width\"50%\"><strong><em>INPUTA :</em></strong> champ de sais
ie, LNL, moteur de recherche notamment</td>"; 
echo "<td width\"50%\" align=\"center\"><input type=\"text\" class=\"INPUTA
\" size=\"50\"></td></tr>"; 
echo "<tr><td width\"50%\"><strong><em>TEXTBOX :</em></strong> champ de sai
sie, le plus souvent utilisé pour les textarea</td>";
echo "<td align=\"center\"><textarea class=\"TEXTBOX\" wrap=\"virtual\" col
s=\ "50\" rows=\"10\"></TEXTAREA></td></tr>";
echo "<tr><td width\"50%\"><strong><em>TEXTBOX_STANDARD :</em></strong> cha
mp de saisie, champ select</td>";
echo "<td align=\"center\"><input type=\"text\" class=\"TEXTBOX_STANDARD\" 
size=\"50\"> </td> </tr>";
echo "<tr><td width\"50%\"><strong><em>BOUTON_STANDARD :</em></strong> bout
ons</td>";
echo "<td align=\"center\"><input type=\"button\" class=\"BOUTON_STANDARD\"
value=\"Bouton\"></td></tr>";
echo "</table></form><br />";
// Fermeture du tableau au couleur du thème 
CloseTable(); 
echo "<br />";
// Ouverture d'un tableau au couleur du thème 
OpenTable(); 
echo "<h3>Les styles de texte</h3>";
echo "<strong><em>TITRE</em></strong><br />>/;
echo "<font class=\"TITRE\">Exemple</font><br />>";
echo "<br />"; 
echo "<strong><em>TITREA</em></strong><br />>/;
echo "<font class=\"TITREA\">Exemple</font><br />"; 
echo "<br />";
echo "<strong><em>TITREB</em></strong><br />>/;
echo "<font class=\"TITREB\">Exemple</font><br />"; 
echo "<br />";
echo "<strong><em>TITREC</em></strong><br />>/;
echo "<font class=\"TITREC\">Exemple</font><br />>";
echo "<br /> />";
echo "<strong><em>TITBOXC :</em></strong> Souvent utilisé dans les Blocs<br/>shown
/>";
echo "<font class=\"TITBOXC\">Exemple</font><br />>/;
echo "<br />";
echo "<strong><em>TITBOXCONT :</em></strong> Souvent utilisé dans les Blocs
\text{br} />";
echo "<font class=\"TITBOXCCONT\">Exemple</font><br />>/;
// Fermeture du tableau au couleur du thème 
CloseTable();
```

```
echo "<br />";
// Ouverture d'un tableau au couleur du thème
OpenTable(); 
echo "<h3>Les séparateurs</h3>";
echo "<strong><em>SEPAR :</em></strong> Utilisé pour les balises HR<br/>sbr />";
echo "<hr width=\"75%\" align=\"center\" class=\"SEPAR\" />";
// Fermeture du tableau au couleur du thème 
CloseTable(); 
// Et pour finir, le footer affichant le pied de page et les blocs de droit
e si demandé 
include("footer.php"); 
?>
```
#### **Les fichiers nécessaires pour le multi langue doivent être dans le répertoire LANG**

La langue Française est le pivot de traduction : c'est à dire que dans votre fichier PHP, les messages sont en français.

Voici les fichiers de traductions :

French.php

```
\le?PHP<br>/******
                  /************************************************************************/ 
/* NPDS : Net Portal Dynamic System */ 
/* =========================== */ 
\frac{1}{\sqrt{2}} , the set of the set of the set of the set of the set of the set of the set of the set of the set of the set of the set of the set of the set of the set of the set of the set of the set of the set of the set 
/* Multi-Langue Copyright (c) 2005 par Modules.NPDS.org */ 
/* Version 1.0 du 23/10/2005 */ 
\frac{1}{\sqrt{2}} , the set of the set of the set of the set of the set of the set of the set of the set of the set of the set of the set of the set of the set of the set of the set of the set of the set of the set of the set 
/************************************************************************/ 
function multilangue_trad($phrase) { 
   return $phrase; 
} 
?>
```
english.php

```
<?PHP 
/************************************************************************/ 
/* NPDS : Net Portal Dynamic System */ 
/* =========================== */ 
\frac{1}{\sqrt{2}} , the set of the set of the set of the set of the set of the set of the set of the set of the set of the set of the set of the set of the set of the set of the set of the set of the set of the set of the set 
/* Multi-Langue Copyright (c) 2005 par Modules.NPDS.org \star/<br>/* Version 1.0 du 23/10/2005 \star/
/* Version 1.0 du 23/10/2005 */ 
\frac{1}{\sqrt{2}} , the set of the set of the set of the set of the set of the set of the set of the set of the set of the set of the set of the set of the set of the set of the set of the set of the set of the set of the set 
/************************************************************************/ 
function multilangue_trad($phrase) { 
     switch ($phrase) { 
         case "Bienvenue": $tmp = "Welcome"; break; 
        default: $tmp = "Translation error <b>[** $phrase **]</b>"; break;
      } 
      return $tmp; 
} 
?>
```
Exemple :

```
// On déclare les variables globales utiles pour le fonctionnement de NPDS 
global $pdst,$ModPath,$ModStart,$NPDS_Prefix, language; 
// $language = le nom de la langue de l'utilisateur 
// french pour le français 
// english pour l'anglais
```

```
// inclusion du fichier de traduction : L'origine est TOUJOURS le Français 
// NomDuModule-Langue.php 
include ("modules/$ModPath/lang/multilang-$language.php"); 
// Nous allons maintenant coder l'affichage de notre module 
// Tout d'abord, le header affichant le haut de page et les blocs de gauche
 si demandé 
include("header.php"); 
// Ouverture d'un tableau au couleur du thème 
OpenTable(); 
// Maintenant, nous allons créer un tableau affichant nos variables globale
echo "<table width=\"100%\" cellspacing=\"0\" cellpadding=\"2\" border=\"0\
">' ;
// La fonction de traduction s'ajoute n'importe ou dans le code 
// Traduisons Bienvenue 
echo "<tr><td width=\"100%\" align=\"center\">".multilangue_trad("Bienvenue
")."</td></tr>";
// Le nom de la fonction se décompose en 2 parties : NomDuModule_trad 
// Essayons de traduire un texte qui n'est pas dans le fichier de traductio
ns 
echo "<tr><td width=\"100%\" align=\"center\">".multilangue_trad("Merci de 
votre visite")."</td></tr>";
echo "</table";
// Fermeture du tableau au couleur du thème 
CloseTable();
```
## **3) Limitation d'accès à vos parties de module**

```
// Ouverture d'un tableau au couleur du thème 
OpenTable(); 
// Administrateur 
if(autorisation(-127)) { 
 echo "Vous êtes administrateur <br />";
} 
// Membre du site 
if(autorisation(1)) { 
 echo "Vous êtes membre du site <br />";
} 
// Anonyme 
if(autorisation(-1)) { 
 echo "Vous êtes anonyme <br />";
} 
// Membre du groupe 10 
if(autorisation(10)) { 
 echo "Vous êtes membre du groupe 10 <br />";
} 
// Tous 
// Ce type de test n'à que peut d'interet mais il à le mérite d'exister. 
if(autorisation(0)) { 
 echo "Texte pour tous <br />";
} 
// Fermeture du tableau au couleur du thème 
CloseTable();
```
## **4) Normalisation**

N'importe quel logiciel IDE fait pour développer, vous donnera du bon code s'il est paramétré correctement. Il faut que les accents soit géré, que la balise img contienne alt=, etc …

```
En gros, on développe en XHTML 1.0
```
Exemple :

```
<!DOCTYPE html PUBLIC "-//W3C//DTD XHTML 1.0 Strict//EN" 
"http://www.w3.org/TR/xhtml1/DTD/xhtml1-strict.dtd"> 
<html xmlns="http://www.w3.org/1999/xhtml"> 
<head> 
<title>Exemple XHTML 1</title>
</head> 
<body>
<ul> 
<li>Tous les éléments doivent être explicitement balisés.</li> 
<li>Les balises fermantes ne sont pas optionnelles.</li>
<li>Les noms d'éléments et d'attributs <em 
class="important">doivent</em> être en minuscules.</li> 
<li>Tous les attributs doivent avoir une valeur explicite <table 
border="1"><tr><td>x</td></tr></table>.</li> 
<li>Les guillemets sont <em class="important">toujours</em>
obligatoires autour des valeurs d'attribut.</li> 
<li>Les éléments vides doivent être fermés <img src="i.png" 
alt="i"/>.</li> 
</ul> 
</body> 
</html>
```
Bref referez vous à cela<http://www.la-grange.net/w3c/xhtml1/>

# **5) Fonctions à utiliser dans vos modules**

Voici la liste des fonctions du noyau à utiliser sans modérations dans vos modules. - **removeHack(\$Xstring)** Permet de rechercher et de remplacer les tentatives de Hack dans une chaine. **\$Xstring** contient la chaine à modifier Cette fonction est à utiliser pour chaque variable dans laquelle les visiteurs peuvent écrire (Formulaire, champ de recherche, cookie, ...) - **send\_email(\$email, \$subject, \$message, \$from, \$priority, \$mime)** Pour envoyer un mail en texte ou html via les fonctions mail ou email **\$email** contient l'adresse mail du destinataire **\$subject** contient le sujet du mail **\$message** contient le message au format HTML ou Texte **\$from** contient l'adresse mail de l'expediteur. Si cette variable est vide, la fonction utilise l'adresse mail de l'admin du site **\$priority** vaut true ou false. S'il aut true, le message seras envoyé en priorité haute. Si cette variable est vide, la fonction utilise la valeur false **\$mime** vaut text ou html suivant le contenu de \$message. **- redirect\_url(\$urlx)** Permet une redirection javascript / en lieu et place de header("location: ..."); **\$urlx** doit contenir une adresse absolue OU relative. - **opentable()** Ouverture de tableaux avec une largeur de 100% en utilisant le thème - **closetable()** Fermeture de tableaux précedement ouvert par opentable() - **opentable2()** Ouverture de tableaux avec un largeur proportionelle au contenu en utilisant le thème - **closetable2()** Fermeture de tableaux précedement ouvert par opentable2() - **getusrinfo(\$user)** Renvoi le contenu de la table users pour le user uname **\$user** contient le nom d'utilisateur du membre dont vous voulez obtenir les infos. Vous pouvez utiliser la fonction cookiedecode() pour obtenir le nom d'utilisateur de l'utilisateur courant sur la page. Cette fonction renvoie un tableau associatif des champs de la table users. Exemple : Récupération de l'adresse mail de l'utilisateur => \$usrinfo = **getusrinfo(\$user)**; echo \$usrinfo["email"]; - **FixQuotes(\$what)** Quote une chaîne **\$what** contient la chaine à Quoter Cette fonction est utilisé pour préparer une chaine pour l'ajout dans une base de données - **delQuotes(\$string)** Supprime les quotes d'un chaîne **\$string** contient la chaine à DèQuoter Cette fonction est utilisé pour préparé une chaine Quotée à l'affichage. - **check\_html (\$str, \$strip)** Analyse une chaîne et supprime tous ou partie des tags **HTML \$str** contient la chaine à modifier **\$strip** contient le type de nettoyage. la valeur nohtml supprime tous les tags html. Si cette varaible est vide, seul les tags contenu dans la variable \$AllowableHTML du fichier config.php sont conservés.

- **check\_words(\$Message)** Analyse une chaîne et la compare avec le tableau des mots interdits et les modes sélectionnés (config.php) **\$Message** contient la chaine à modifier.

- **filter\_text(\$Message, \$strip)** META-Fonction englobant check\_words et check\_html

Pour plus d'infos sur cette fonction, voir les fonctions check\_words et check\_html

- **formatTimestamp(\$time)** Formate un timestamp en fonction de la valeur de \$locale (config.php) / si "nogmt" est concaténé devant la valeur de \$time, le décalage gmt n'est pas appliqué

**\$time** contient un timestamp PHP ou venant d'une base de données.

- **valid\_group(\$user)** Retourne un tableau contenant la liste des groupes d'appartenance d'un membre

**\$user** est le nom du cookie utilisateur de NPDS.

- **liste group()** Retourne une liste des groupes disponibles dans un tableau Cette fonction renvoie un tableau dont les indexs sont les ID des groupes et les valeurs sont le nom des groupes

- **groupe forum(\$forum\_groupeX, \$tab\_groupeX)** Retourne true ou false en fonction de l'autorisation d'un membre sur 1 (ou x) forum de type groupe Cette fonction est un alias de la fonction suivante

- **groupe\_autorisation(\$groupeX, \$tab\_groupeX)** Retourne true ou false en fonction de l'autorisation d'un membre sur 1 (ou x) groupe **\$groupeX** est une chaine contenant les valeurs des groupes autorisés séparés par des virgules ,

**\$tab\_groupeX** contient le tableau des groupes de l'utilisateur renvoyé par la fonction valid\_group

- **autorisation(\$auto)** Retourne true ou false en fonction des paramètres d'autorisation de NPDS (Administrateur, anonyme, Membre, Groupe de Membre, Tous)

**\$auto** contient le niveau d'autorisation requis. -127 pour un administrateur, -1 pour un anonyme, 1 pour un membre, 0 pour tous ou l'ID du groupe (entre 2 et 127)

- **anti\_spam(\$str)** Encode une chaine en conservant ses caractéristiques pour une URL (email par exemple)

- **aff\_editeur(\$Xzone, \$Xactiv)** Affiche l'éditeur sur un champs

**\$Xzone** = nom du textarea

**\$Xactiv** = upload actif ou non "true" ou "false"

si \$Xzone="custom" on utilise \$Xactiv pour passer des paramètres spécifiques

- **wrh(\$ibid)** Formate une chaine numérique avec un espace tous les 3 chiffres **\$ibid** contient un chiffre sans espace